I fogli elettronici

#### Coordinate delle celle

Colonne

sono etichettate con le lettere

Righe

sono etichettate con i numeri

#### Riferimenti

un'intera colonna: etichetta

un'intera riga: etichetta

una singola cella: riga e colonna a cui appartiene

#### Tipi di contenuto delle celle

Testo

Numeri

Calcoli (formule)

(Grafici)

posizionati "sopra"

## Foglio elettronico

Spreadsheet

fornisce una matrice (array) di celle separate

Testo troppo lungo sembra uscire dal margine destro

questa è solo un'apparenza

è sempre memorizzato integralmente

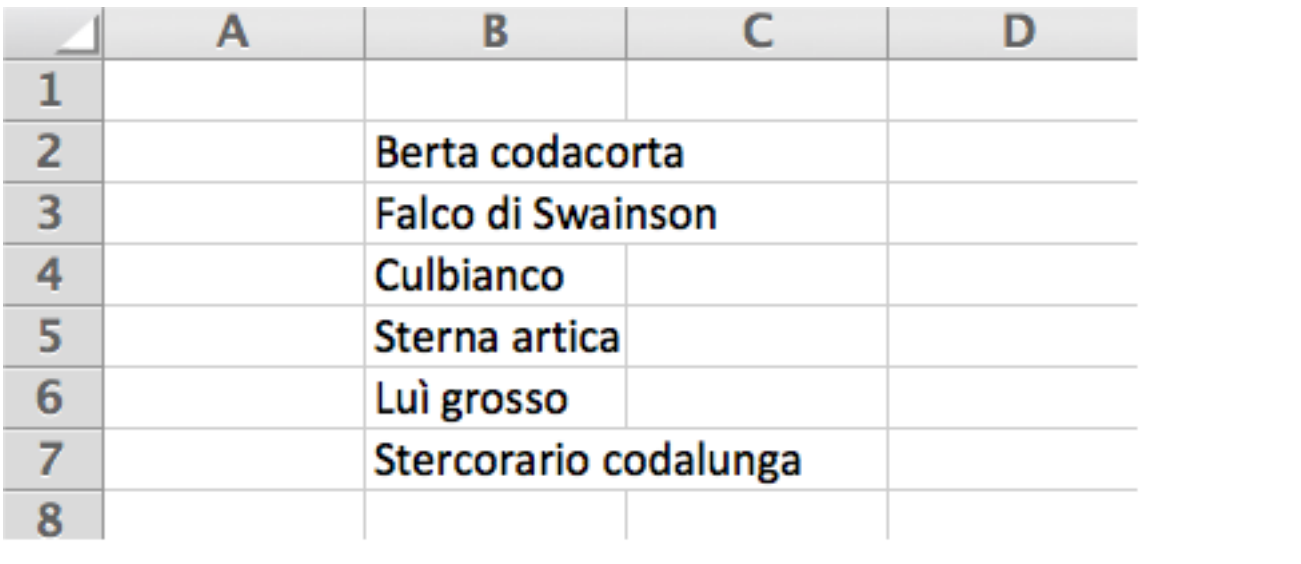

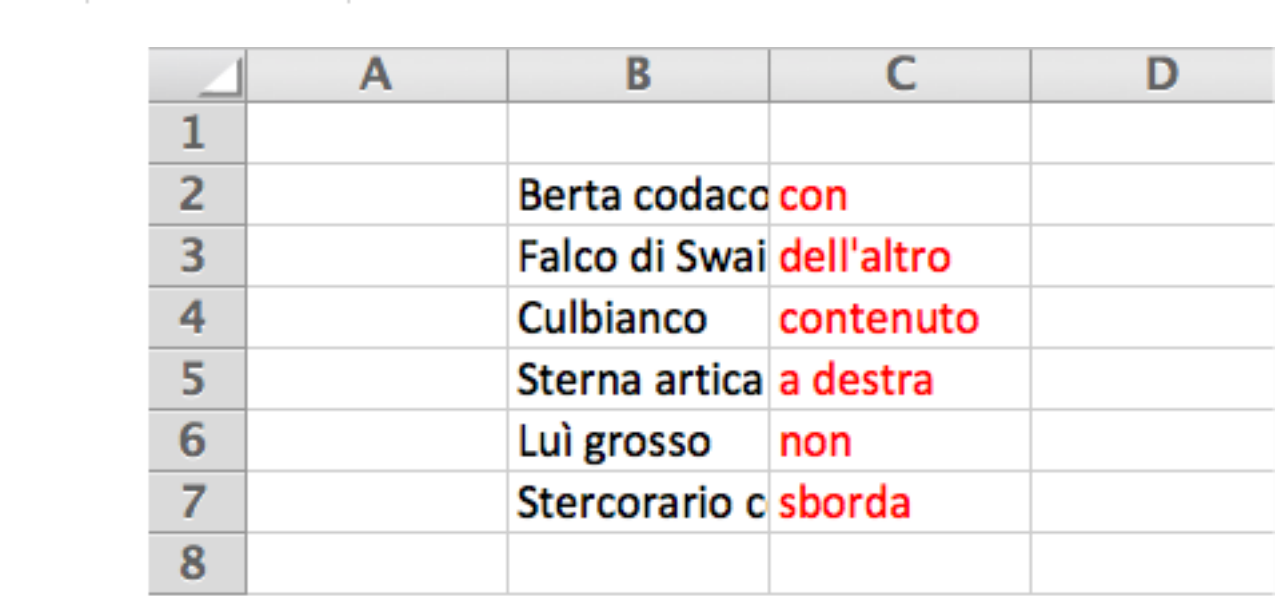

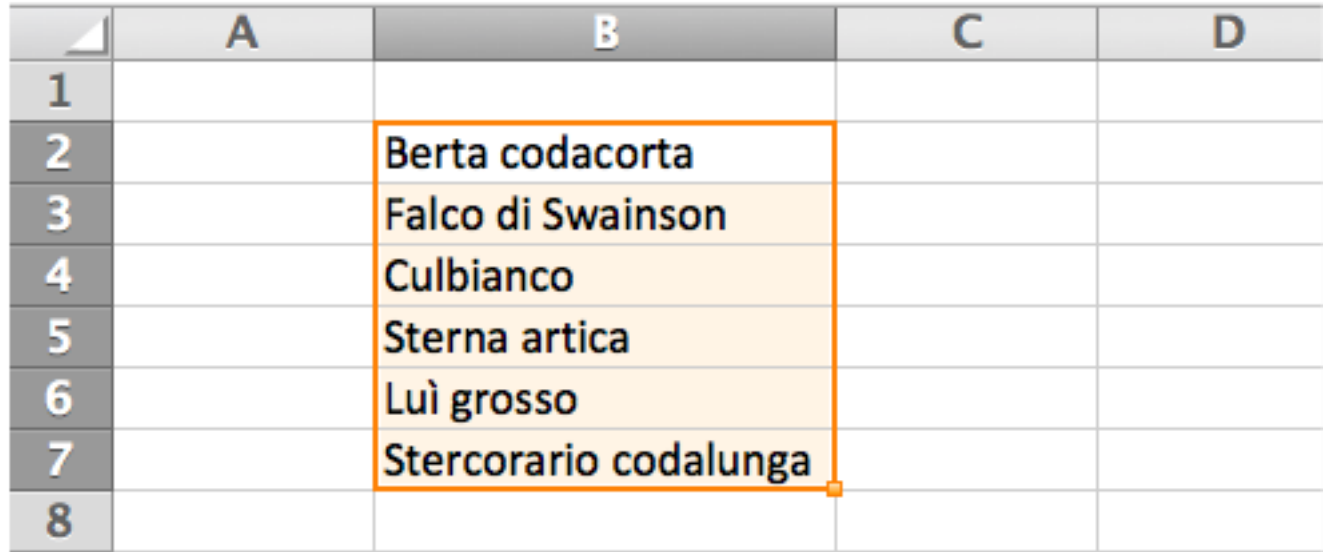

### Ordinare i dati

Quando la lista è lunga o complessa

selezione degli elementi da ordinare

il comando Ordina si trova nei menu

tipo di ordinamento

crescente o decrescente

chiave di ordinamento

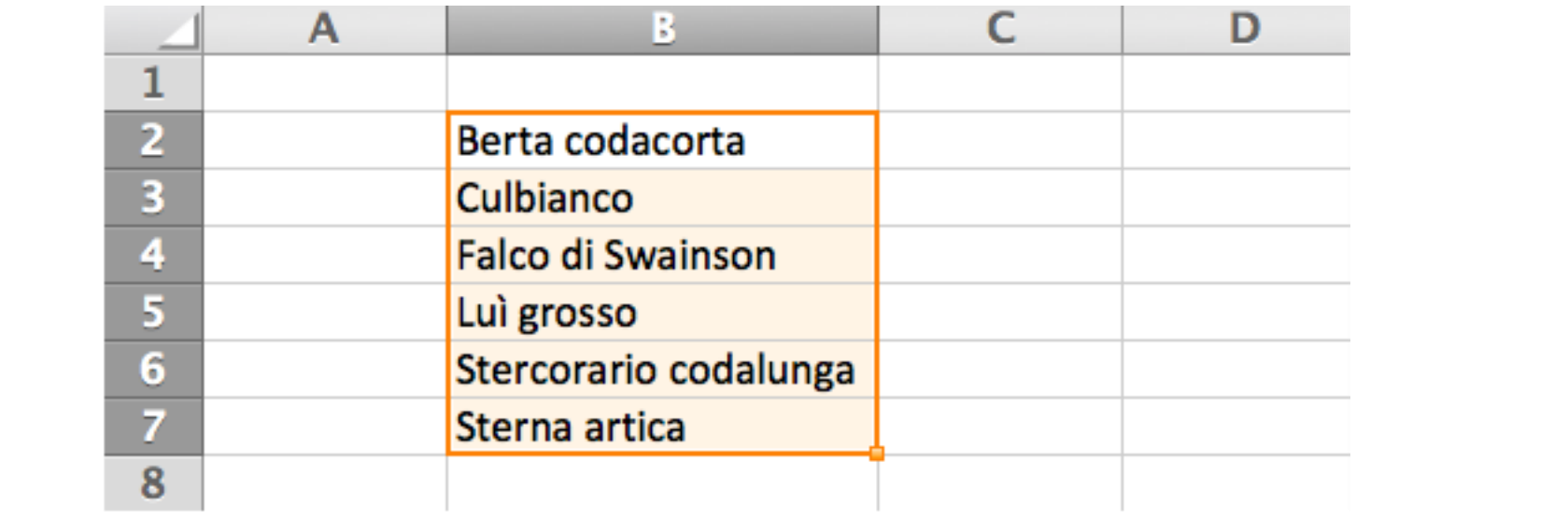

# Aggiungere dati

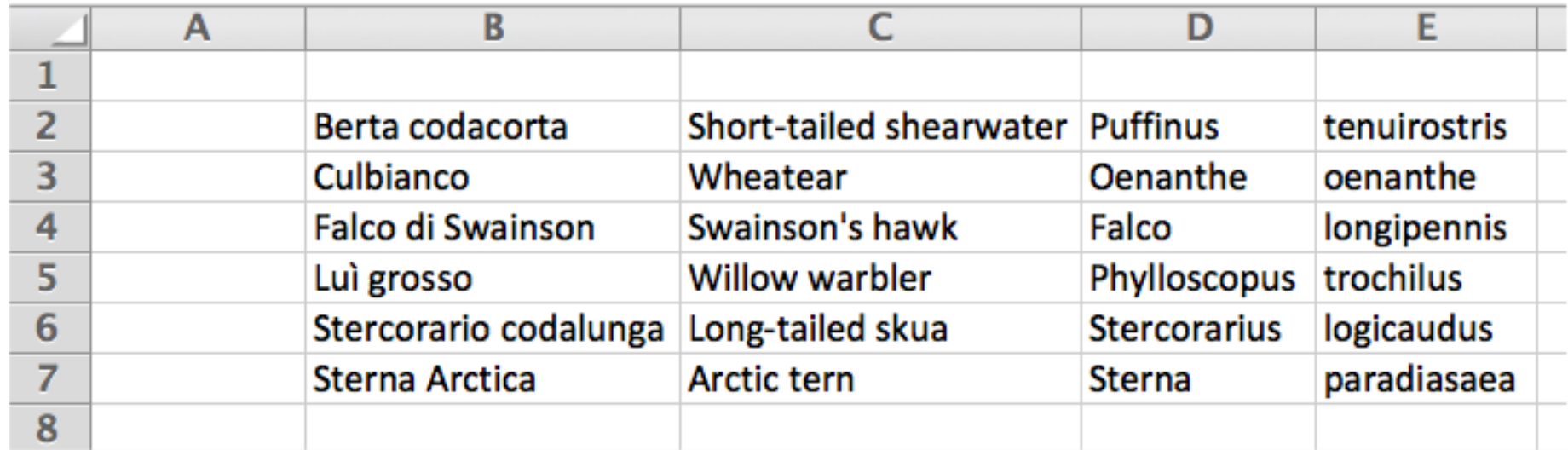

#### Dare un nome

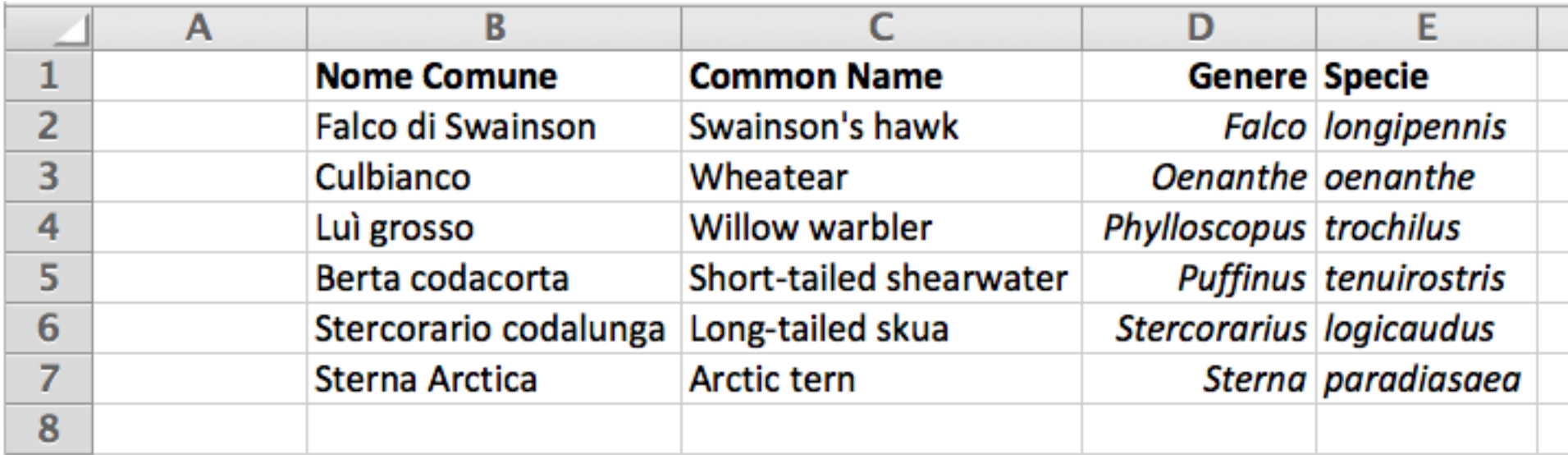

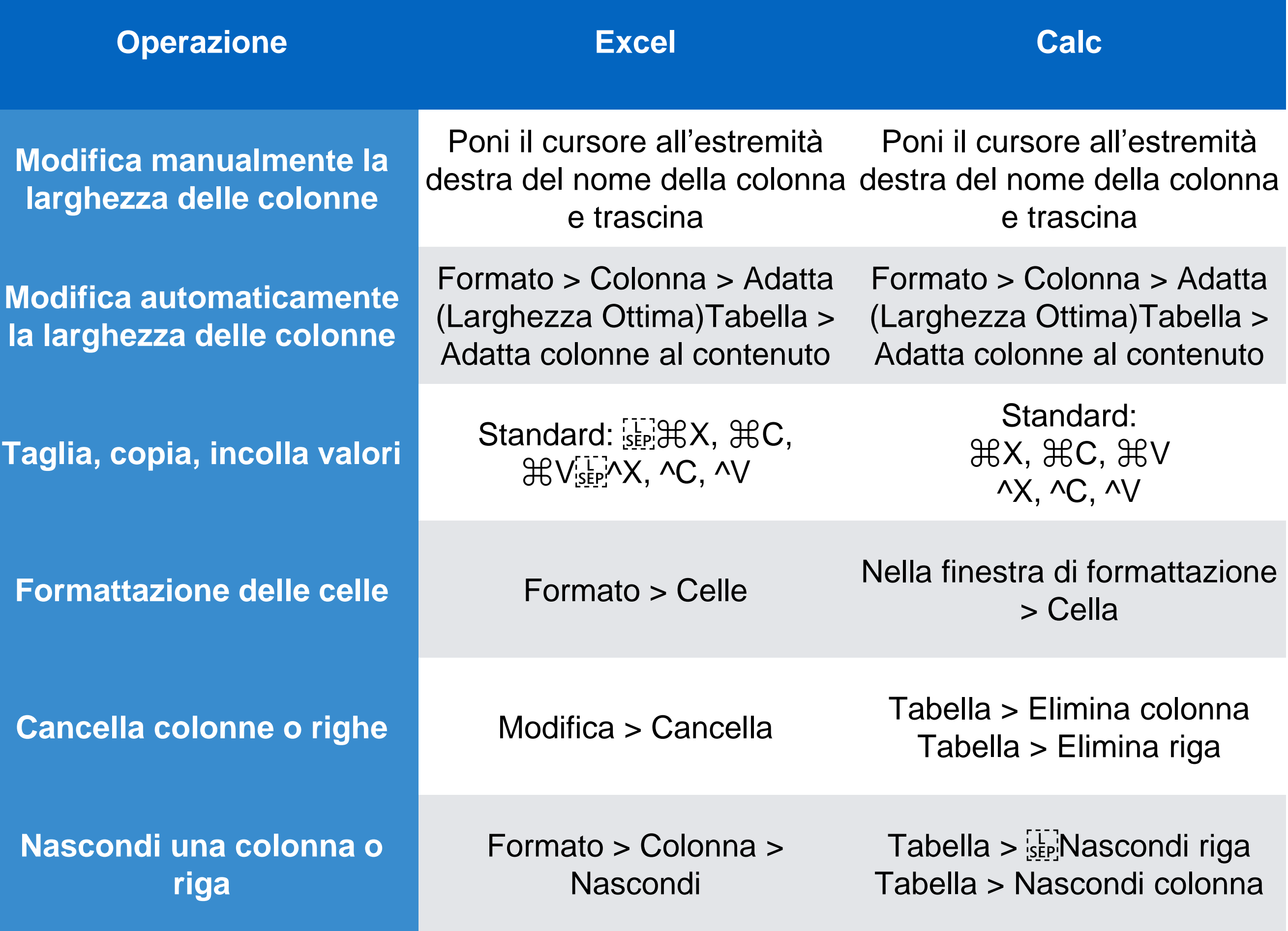

# Eseguire calcoli

Scrivere una formula

il primo carattere è il segno di uguale =

Le formule contengono

numeri

riferimenti ad altre celle

operazioni standard

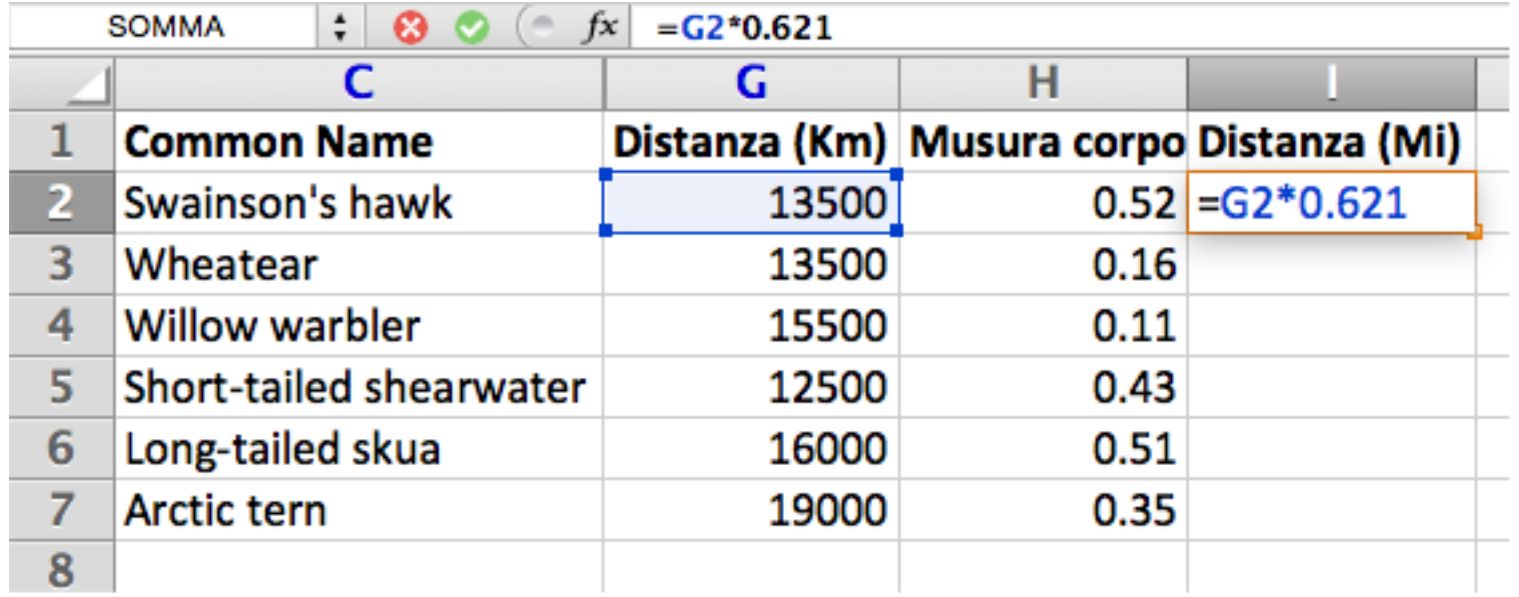

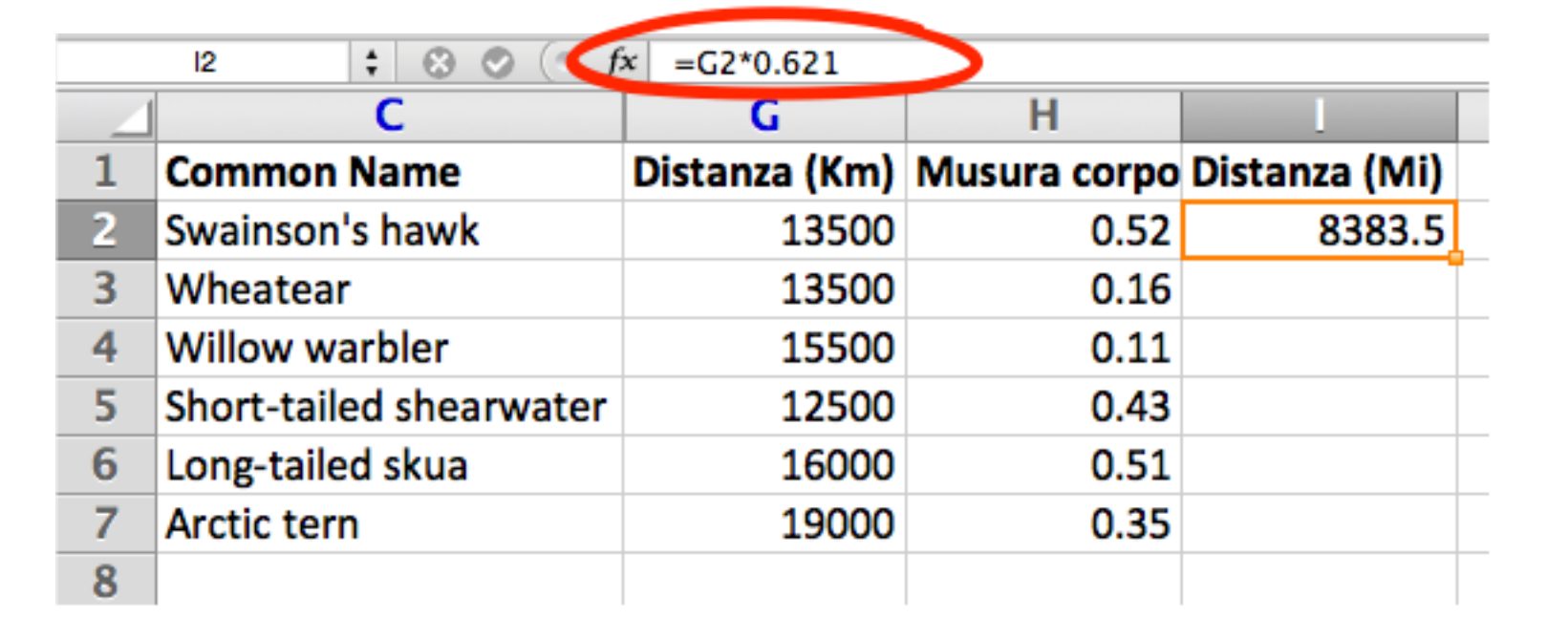

### Valore di una formula

Nella cella che la contiene

#### Trasferire una formula

Copia/Incolla

riporta l'equazione nelle altre celle

ricalcolo dei riferimenti

*testuale*

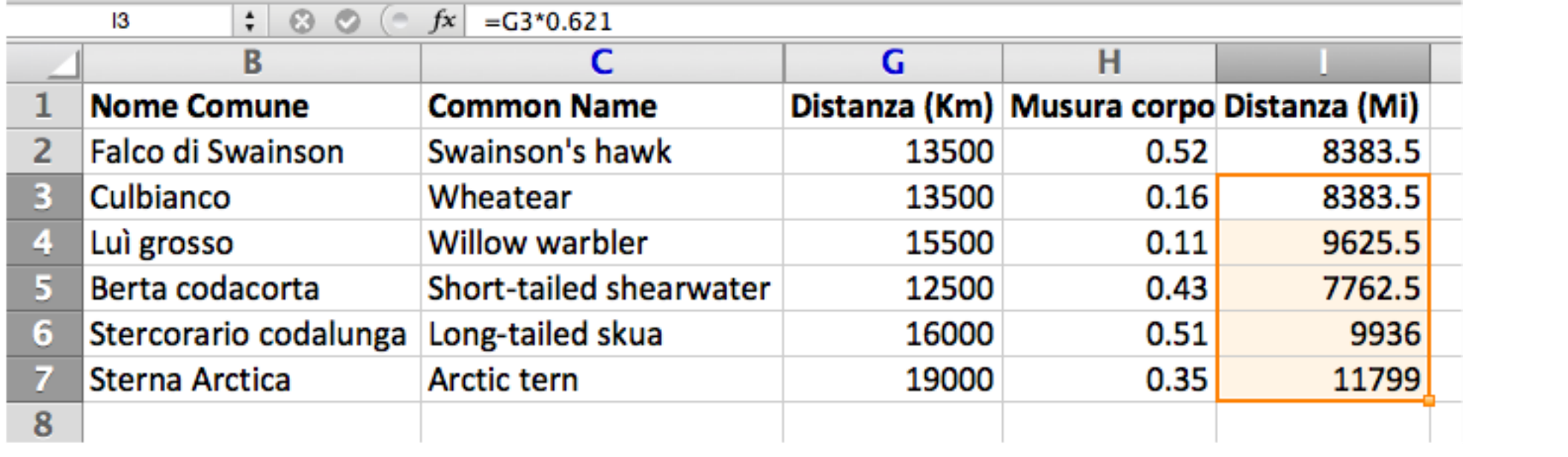

### Trasferire una formula

Riempimento automatico

il "fill handle"

angolo inferiore destro della cella

trascinabile sia orizzontalmente sia verticalmente

è una specie di copia/incolla automatico

 $p.e.:$  valori x funzione  $y=f(x)$ 

### Riferimenti relativi

Si riferisce a celle che si trovano in una posizione relativa alla cella

p.e.:

"la cella al fianco destro",

"la cella tre righe in basso"

### Riferimenti assoluti

Si riferisce a celle che si trovano in una posizione invariante rispetto alla cella

Non cambiano trasferendo la formula

Indicati con \$ davanti agli indirizzi indicati

\$C\$3

p.e. funzione potenza

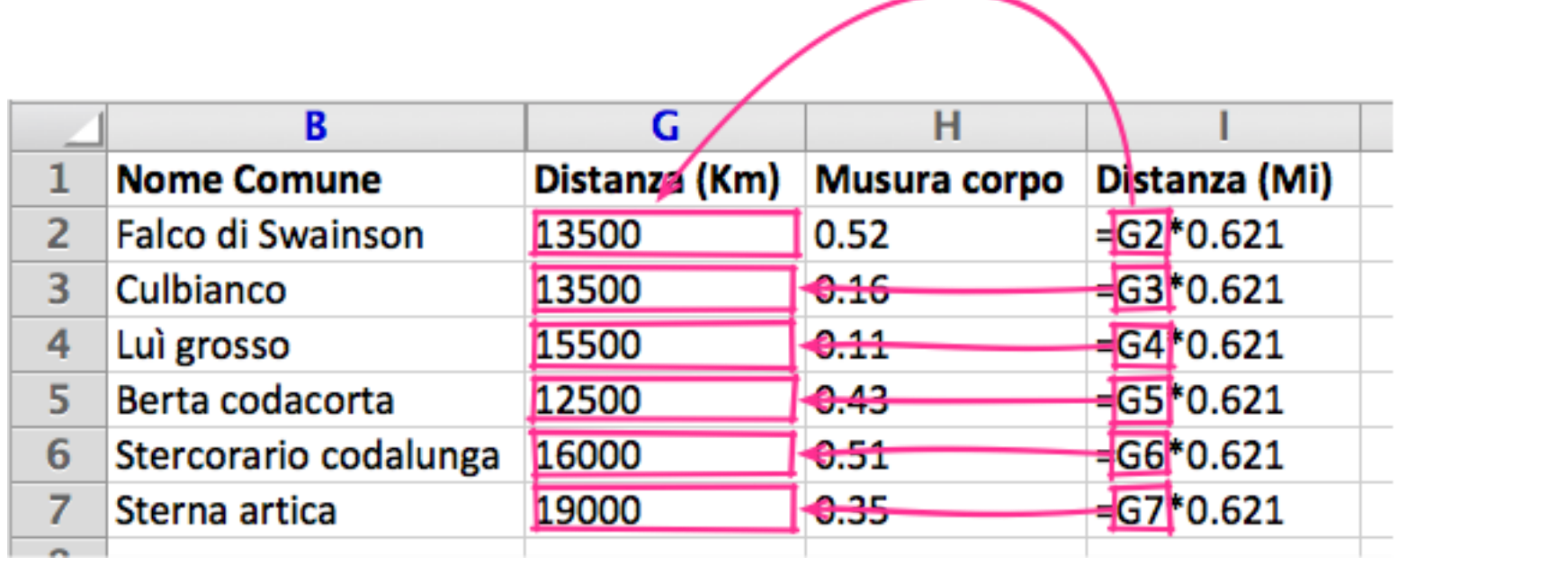

## Riferimenti misti

Si riferisce a celle che si trovano in una riga o colonna invarianti rispetto alla cella

O la riga o la colona non cambiano trasferendo la formula

\$C3

C\$3

p.e.: tabella pitagorica

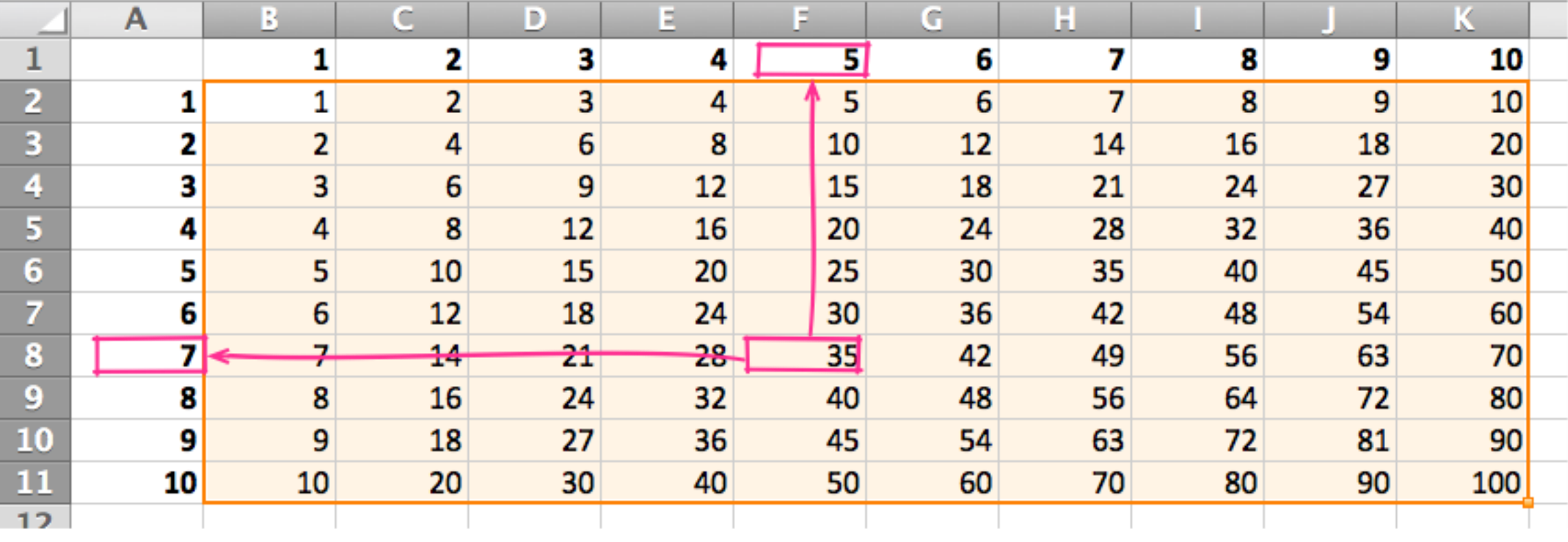

#### Formattare

**Caratteri** 

corsivo, grassetto, sottolineature,

stile dei font, giustificazione, testo colorato, …

Numeri

numero di decimali, allineamento, …

Comandi nel menu Formato (Format)

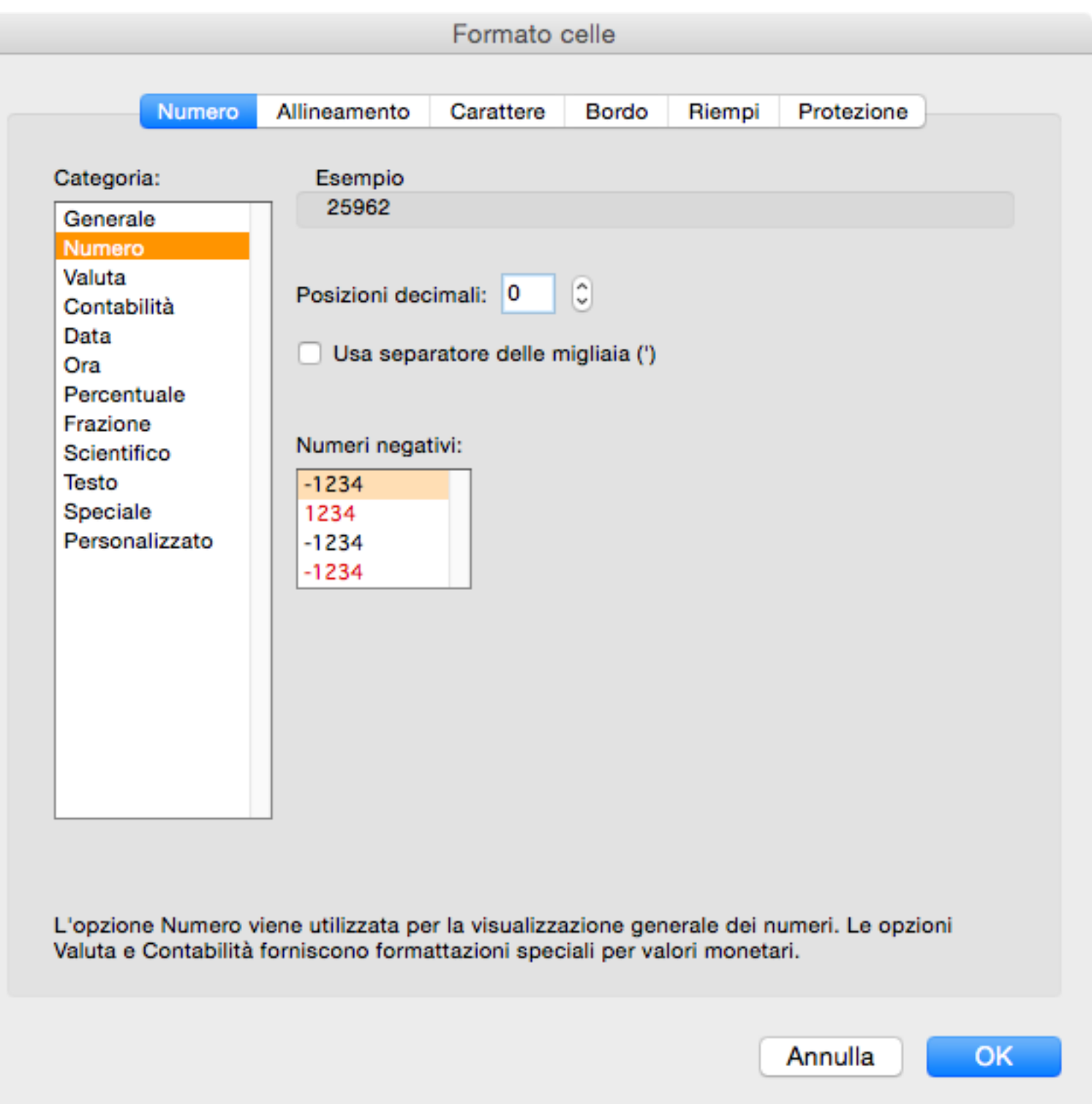

# Gruppi di celle

Riferimenti rettangolari

di celle contigue

p.e.: =somma(A3:A17)

## Funzioni predefinite

Si deve indicare:

il nome della funzione

l'intervallo di celle su cui agisce

```
p.e.: = max(J2:J7)
```
trova il valore massimo nell'intervallo J2:J7

Sono elencate nella barra dei menu

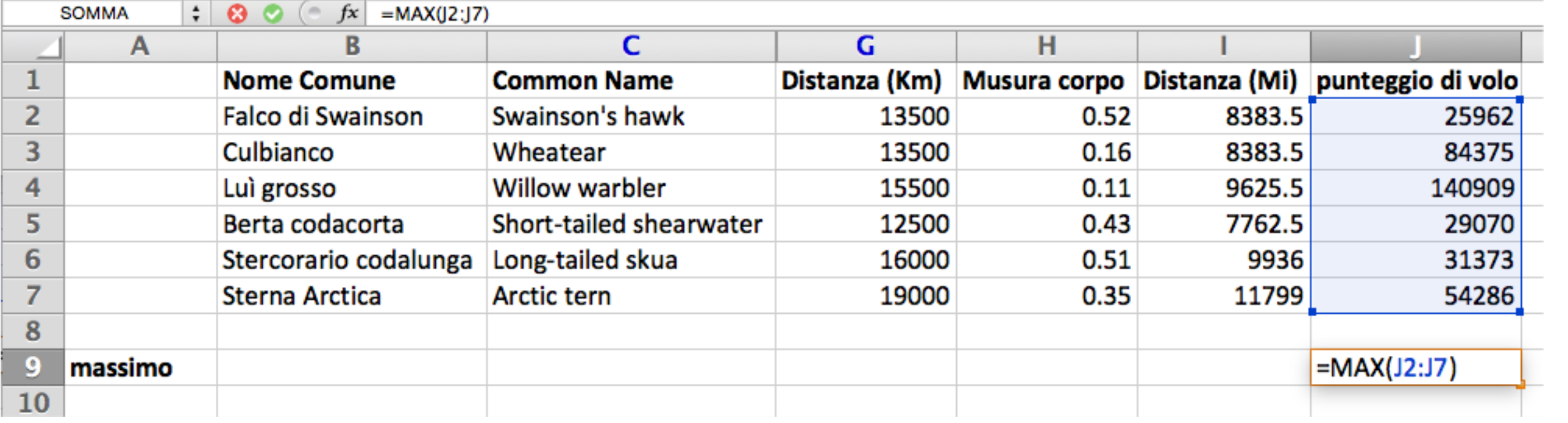

#### Grafici

Diversi tip:

istogramma

torta

 $\mathbf{a} \cdot \mathbf{a} \cdot \mathbf{a}$ 

dispersione

"Galleggiano" sul foglio

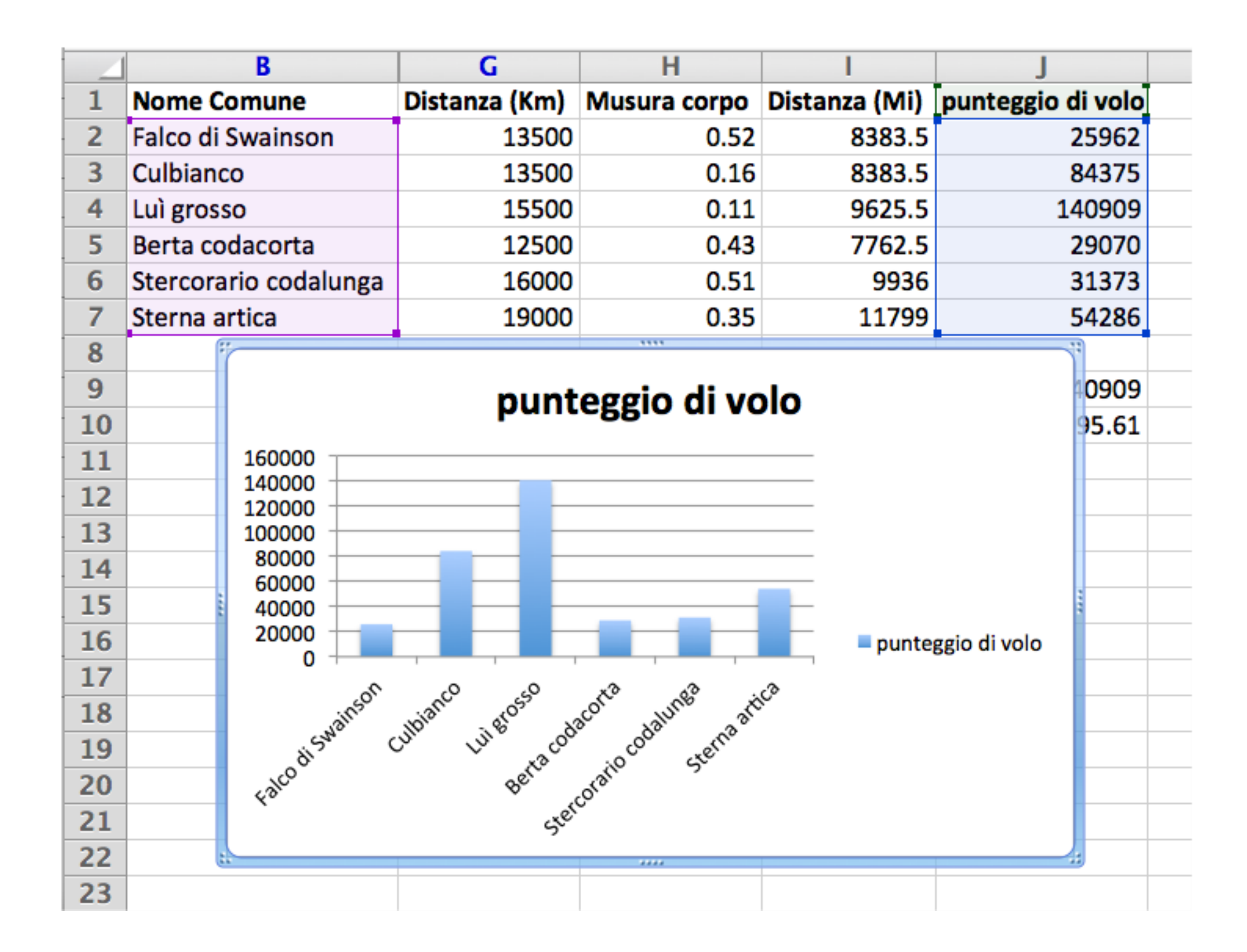

### Importare dati

Dati esterni

forniti da un'altra applicazione

Testo delimitato da virgola (CSV)

sequenza di caratteri ASCII

ogni dato di una cella finisce con una virgola

ogni riga finisce con un ritorno carrello

## Dati da altri applicativi

Possono esportare dati come CSV

Le liste espresse in altri formati

convertibili con un editor di testo

applicando la ricerca con sostituzione

Alcuni browser

ri-formattano le tabelle HTML